# **PMI: Agile Project Management with Trello – M.Cimino**

### 1. The Board

| ← → C ☆ 🏾 trello.com/b/2  | KFoOB2Ei/stigmergic-memory                                |                                                    |                                                                       |
|---------------------------|-----------------------------------------------------------|----------------------------------------------------|-----------------------------------------------------------------------|
| 🗰 🎧 🛄 Boards              | Q                                                         |                                                    | 🗆 Tre                                                                 |
| Board - Stigmergic Memory | 🛕 🛛 Add to team 📄 👌 Private                               | Invite                                             |                                                                       |
| RESOURCES                 | BACKLOG                                                   | торо                                               | DOING                                                                 |
| BP ASSESSMENT             | BLOCKED<br>Configuration Class Diagram #2<br>① Jul 24 @ 1 | APPROVED<br>TO-BE Class Diagram #3<br>① Jul 24 @ 1 | APPROVED<br>TestNetwork Implementatio<br>Jul 24<br>+ Add another card |
| 😂 Template                | MAJOR REVISION                                            | + Add another card 🛛 🛱                             |                                                                       |
| BP DISCOVERY              | Testing Dataset U Jul 22                                  |                                                    |                                                                       |
| BP CONFORMANCE CHECK      | MNOR REVISION<br>Software documentation                   |                                                    |                                                                       |
| BP SIMULATION             | 🕑 Jul 27 🛛 🐼 🧭 😳<br>+ Add another card 🔹                  |                                                    |                                                                       |
| BP PROTOTYPING            |                                                           |                                                    |                                                                       |
| PROJECT MANAGEMENT        |                                                           |                                                    |                                                                       |
| + Add another card 🛱      |                                                           |                                                    |                                                                       |

|                                                                                                    |                                                                                                    | 📤 Butler | + 💿<br>Menu                                                                                                    | ×<br>ب          |
|----------------------------------------------------------------------------------------------------|----------------------------------------------------------------------------------------------------|----------|----------------------------------------------------------------------------------------------------|-----------------|
| QUALITY CHECK<br>TestNetwork Testing<br>Jul 27<br>Dataset Implementation #2<br>Jul 24<br>Dataset Class Diagram #3 | DONE     FillAndNormalizeDataset     Implementation     Jul 24     Implementation     SplitTrainingAndTestingSet     Implementation     Jul 24     Implementation     Jul 24     Implementation |          | Add a description to your board<br>Change Background<br>Search Cards<br>Stickers                                                 | d               |
| () Jul 24<br>APPROVED<br>AddDataset sequence diagr<br>() Jul 13                                                   | am                                                                                                    | e        | Automate cards and more                                                                                                    |                 |
| APPROVED<br>FillAndNormalizeDataset Se<br>Diagram<br>O Jul 13                                                     | quence APPROVED<br>TrainAndTest Use Case Details                                                                                                    |          | Calendar, Google Drive and mo                                                                                                    | re              |
| APPROVED<br>SplitTrainingAndTestingSets<br>Sequence Diagram<br>() Jul 13                                          | APPROVED       SplitTrainingAndTestingSets Use       Case Details       Jul 11       APPROVED                                                                                                   |          | Activity<br>Mario Giovanni Cosimo Antoni<br>Cimino moved <u>Software docume</u><br>from QUALITY CHECK to BACKLO<br>3 minutes ago | <u>entation</u> |
| APPROVED<br>TrainAndTest Sequence Diag                                                                            | gram                                                                                                    | ase 😪    | Mario Giovanni Cosimo Antoni<br>Cimino archived list BLOCKED<br>4 minutes ago                                                    | io              |

- I. The **board** is a place where to organize tasks. It is made by six lists, representing the tasks workflow;
- II. **Resources:** it contains all tasks that are recurring; templates to copy for creating new cards;
- III. **Backlog:** new tasks are put in the backlog and prioritized by team members, waiting for the approval of the (**product**) **owner**, representing the user needs;
- IV. To Do: a sprint is a predetermined timeframe (e.g. 1 week) within which the team completes a set of tasks from the backlog; when members plan a sprint, they pull approved tasks from the backlog to this list;
- V. **Doing:** when a task has been started, it gets moved here;
- VI. **Quality Check:** as a task is completed, it gets moved here; at the end of the sprint, the **owner** and the **teams** review this list to make sure tasks are right;
- VII. **Done:** the **owner** moves here the successful quality checks. No more edits or reviews necessary to the related documentation;
- VIII. Task priority increases from the bottom up;

# 2. The task

I. In the backlog, the task is created with a cover type (requirements, design, implementation, test, management), a name, a description of 1-2 lines, a set of members, and a due date.

|           |                                                                                                    |              | ×                                               |
|-----------|----------------------------------------------------------------------------------------------------|--------------|-------------------------------------------------|
|           |                                                                                                    |              | 📮 Cover                                         |
|           | Testing Dataset<br>in list <u>BACKLOG</u>                                                                                                    |              |                                                 |
|           | MEMBERS LABELS                                                                                                    |              | SUGGESTED O                                     |
|           | DUE DATE                                                                                                    |              | ADD TO CARD                                     |
| ≡         | Description                                                                                                    |              | <ul> <li>Labels</li> <li>Checklist</li> </ul>   |
|           | Add a more detailed description                                                                                                    |              | <ul> <li>Oneclaise</li> <li>One Date</li> </ul> |
| :=        | Activity                                                                                                    | Hide Details | Attachment POWER-UPS                            |
| (III)     | Write a comment                                                                                                    |              | + Add Power-Ups                                 |
| Ð         | <ul> <li>Mario Giovanni Cosimo Antonio Cimino moved this card from QUALITY CHECK to BACKLOG an hour ago</li> <li>Daniela moved this card from DOING to QUALITY CHECK Jul 27 at 10:43 AM</li> </ul> |              | ACTIONS                                         |
| •         |                                                                                                    |              | Add time (eg. 15m)                              |
| <b>Co</b> | <b>Daniela</b> joined this card<br>Jul 26 at 11:59 PM                                                                                                    |              | → Move                                          |

- II. The owner adds a label ("approved", "minor revision", "major revision") with a comment and, in case of approval, the owner moves it to the ToDo list; otherwise the member corrects the task definition
- III. the label "blocked" is placed every time something is preventing from starting or completing a task, along with a motivation comment;
- IV. when a member starts/ends to work on the task, he clicks on Start/End timer, an action made possible by Clockify Time Tracker, a browser extension (https://clockify.me/trello-time-tracking)

|                   |            | Q  | ☆ 🕮 💁           | ( |
|-------------------|------------|----|-----------------|---|
| Clockify          | HAM<br>MEN |    | GER C           |   |
| What are you work | ting on?   |    | START           |   |
|                   |            | -  |                 |   |
| Thu, 22nd Oct     |            |    | Total: 00:09:08 | 3 |
| Configuration Cl  | ass Di     |    | 00:00:05 ▷      |   |
| Configuration Cl  | ass Di     |    | 00:00:26 ▷      |   |
| (no description)  |            |    | 00:00:16 ▷      |   |
| (no description)  |            |    | 00:00:04 ▷      |   |
| Configuration Cl  | ass Di     |    | 00:00:21 ▷      |   |
| Configuration Cl  | ass Di     | \$ | 00:00:04 ▷      | , |
| example - TO-BE   | Class      | \$ | 00:00:20 ▷      |   |

- V. Clockify allows to manage the time devoted to the project, by creating detailed report with the billable time of each member. It is a report to include in the final deliverable.
- VI. The team meets in collaborative tasks. Each task ends with an individual short **review** (in the comment section, 4-5 lines) where each member

add motivations on the work done. An iteration of the same task has the same name but ends with "#2", "#3",...

- VII. The management time, which includes time for planning, arranging meetings, corresponding, making collective decisions, etc. should be strictly balanced among all members;
- VIII. The task review should contain explanations, motivations, not just summary
  - IX. The task review should not be universal, i.e., applicable to any task of any project;
  - X. The task review should not be predictable, i.e., obvious before it happens;
  - XI. The task review should be detailed: three-five lines of text
- XII. The review of a cooperative task should be written independently by each member, as each member provides a different contribution to the collaborative work. The use of "copy-and-paste" is strictly forbidden;
- XIII. Do not archive nor remove a task without the agreement of the owner.

# 3. Clockify

**INITIAL SETTING:** 

Hamburger menu

> Workspace > PMIyy.

> Settings > Default project > (group), uncheck all the others settings TIMER MODE:

> Click on START/STOP

MANUAL MODE

\_\_\_\_\_

Hamburger menu

\_\_\_\_\_

> Manual > Add time > (enter start time - end time) > Add

to export a detailed report: reports > order by user > export > pdf

## 4. MS Office Online

It will be used for reporting. How to switch from online to desktop application (Desktop application is needed for adding vectorial graphics)

| <b>Word</b> NCA-SI (REVISED) ຂ <sup>R</sup> - Saved ∽ | 𝒫 Search                                                                     |                        |
|-------------------------------------------------------|------------------------------------------------------------------------------|------------------------|
| File Home Insert Layout References Review View        | Help 🖉 Editing 🗸                                                             | 🞯 🕺 🖻 Share 🖓 Comments |
| ∽ ∽ ↔ √ Times New Ro ∨ 16 ∨ A^ A B I                  |                                                                              | $\sim$ $𝒫$ Find $\sim$ |
|                                                       | Reviewing       Add comments and suggest changes                             |                        |
| Technological                                         | trouble                                                                      | deep                   |
| transformers                                          | V Open in Desktop App                                                        |                        |
| Antonio L. Alfeo <sup>1*</sup> ,                      | Mario G. C. A. Cimino <sup>1</sup> , Gigliola Vaglini                        |                        |
| <sup>1</sup> Department of Informa                    | ion Engineering, University of Pisa, Largo L. Lazzarino 1, 56127 Pisa, Italy |                        |
| * Corresponding author.                               | Antonio L. Alfeo, luca.alfeo@ing.unipi.it                                    |                        |

#### 5. How to create diagrams

- 2) Business Process Diagram (BPMN) on Signavio (handoff and service level)
- 3) Use case diagram on Signavio / Draw.io (task level)
- 4) Use case scenario (Sequence diagram) on Draw.io (task level)
- 5) GUI Storyboard (Wireframe) on Draw.io (task level)

#### How to include diagrams in MS Word:

Export svg format from Draw.io and Signavio, and convert it in emf to import in word.

- (use https://cloudconvert.com/svg-to-emf
- or in alternative
- install inkscape and use one click script "inkscape.exe svg.svg --export-filename=emf.emf")

### **GUI storyboard / Wireframe**

- Draw.io

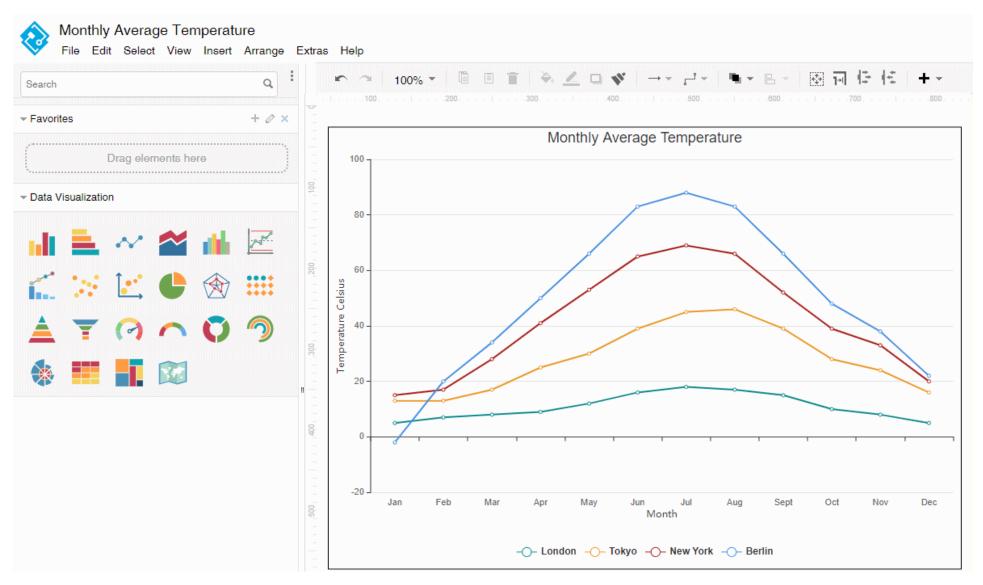